## **Personal Energy Audit: Revisiting Your Use**

In this activity your students will:

- 1. Reexamine their energy use habits.
- 2. Review their high-energy consumption activities.
- 3. Compare their current energy use to their energy use at the beginning of the unit.
- 4. Identify energy consumption habits they have changed.
- 5. Reflect on new energy consumption practices and provide reasons for behavioral changes.

### **Let's analyze your current energy use!**

 **Step 1: Instruct students to open their Energy Audit Spreadsheet. Remember it was saved previously in the energy unit as Audit\_intials.numbers or Audit\_intials.xls** For example, if your students name is Bruce Wayne, he saved your file as Audit\_BW.numbers or Audit\_BW.xls

a. As your students work on their audit, remind them to resave their files several times.

# **Step 2: Complete the Energy Audit 2 Spreadsheet**

#### **Students will be working on the sheet labeled Audit 2 for this activity.**

#### **Numbers version:**

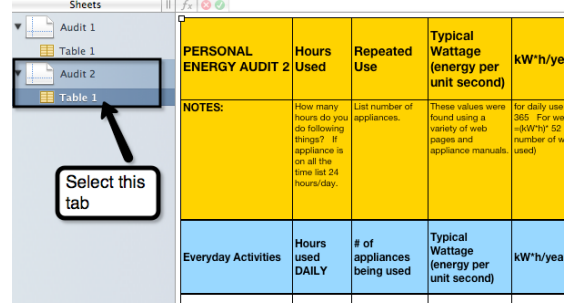

**Excel version:**<br>12 | the *laptop* computer

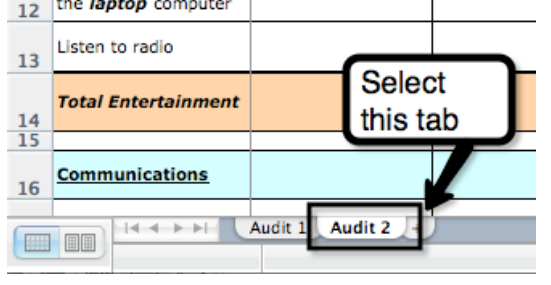

**NOTE**: Several spreadsheet columns are hidden to provide a less complicated view for your students. Columns hidden include: kW\*h/day or week, Joules/ day or week, BTU/Day or week, BTU/year. If you choose to reveal these columns please complete the following steps.

**Excel** directions:

- □ Unprotect the workbook. Tools>Protection>Unprotect Workbook.
- □ Unprotect the sheet you wish to modify. Tools>Protection>Unprotect Sheet.
- □ Highlight entire columns **D** through **I** on the spreadsheet. On a Macintosh computer – control-click and select **Unhide**. On a PC computer – Right-click and select **Unhide**.

**Numbers** directions:

- $\Box$  Select entire column across top by clicking and dragging the pointer across from column D to I. Press control click and select unhide all columns.
- 1. Ask students to think about how they now use electricity.
- 2. Review how to enter data in the Energy Audit spreadsheet.
	- a. The spreadsheet lists common activities in **Column A** that use energy. Students will provide their **energy use** information in **Columns B and C**.
	- b. Look at **Column B (Hours Used)**. Students will enter the **number of hours** they engage in the specific activities that are listed in Column A.
	- c. Look at **Column C** (**Repeated Use).** Instruct students to think about how many "appliances" they run at a time.
	- d. If a student's household does not do a particular energy activity, they should enter **0** in both **Columns B and C.**
	- e. **Energy Vampire Alert**: REMEMBER: Some appliances or chargers use energy when they are not actively charging or are in stand-by mode waiting be activated by a remote or sensor. Please think about your current habits before you fill in your **hours used** or **repeated use** values.
	- f. **Daily Average**: Some people complete activities in the daily section **a few times a week** rather than daily. Use the following formula to calculate use if students do not do an "everyday activity" daily, but a few times during the week.

**Daily Average =** *Hours used / 7 days a week*

g. **Time Increments:** Use the following **time increments for Column B** to adjust calculations if students do not do an activity for a full hour.

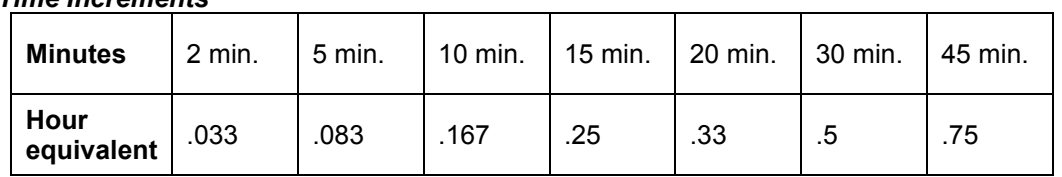

#### *Time Increments*

h. **Heating and Cooling:** Use the **Seasonal Use Equivalent Chart** below to determine the daily hours used. Students should multiply hours used daily when in season by the **seasonal use factor** below.

```
Seasonal Use Average = Hours used per day X Seasonal Use Factor
```
#### *Seasonal Use Equivalent Chart*

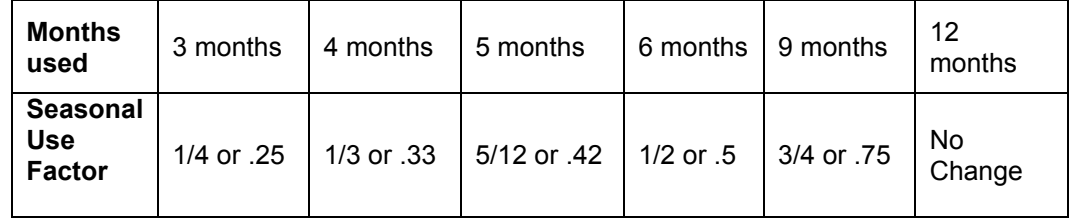

For example the air conditioner is always on in your house for 24 hours each day during 3 months of summer. Your **seasonal use average** is *24 hours* **X** *.25* = 6

In this example, you would enter 6 in **Column B**.

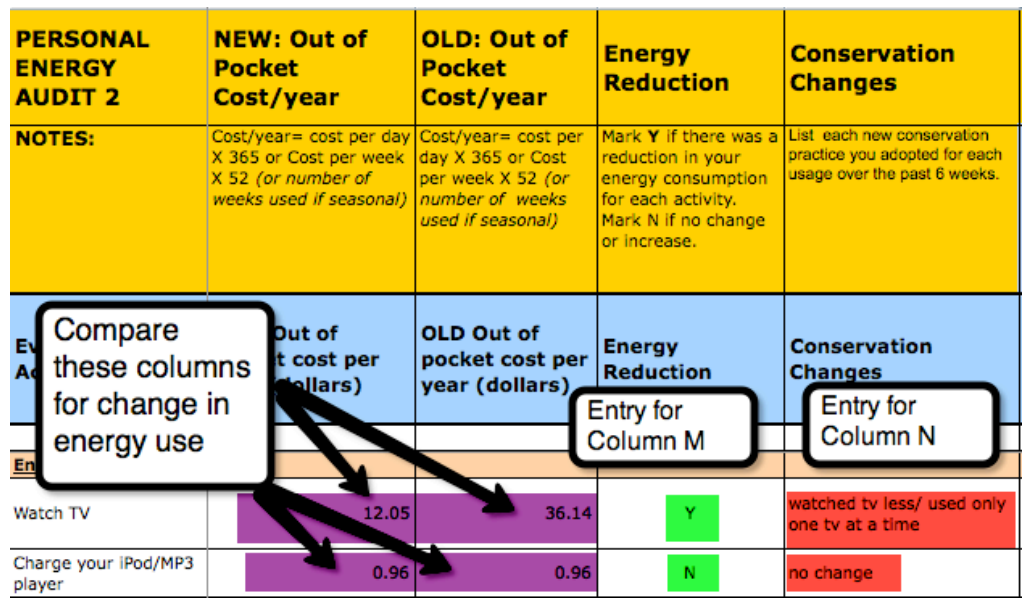

4. **Understanding Summary Columns**: Notice Audit 2 has 4 new columns.

- a. Look at **Column K (New: Out of Pocket Cost/ year).** This column is labeled "**NEW.**" These spreadsheet columns calculate the amount of money students' current energy consumption activities cost.
- b. **Column L (Old: Out of Pocket Cost/ year)** displays your students' original energy use costs from the beginning of the unit.
- c. **Column M (Energy Reduction)** provides a place for your students to note if they reduced their energy cost for each activity. For each row, instruct student to mark **Y** in the column if they reduced their energy consumption for that activity. Mark **N** if your student's energy use costs stayed the same or increased.
	- i. In the example above, look at the **Watch TV row**. The old usage cost (Column L) is 33.00 and the new cost is 11.00. The energy cost is reduced. In this example, enter **Y** in Column M.
	- ii. Look at the **Charge your iPod/ MP3 player** row above. There is no difference in the new and old costs (Columns K and L). In this example, enter **N** in Column M.
- d. **In Column N (Conservation Changes),** Instruct students to write a description of any energy use changes they made for each activity since the beginning of the energy unit.
	- i. In the example above, look at **Column N** in the **Watch TV row**. This person reduced the amount of time she or he watched TV and also reduced the number of TVs that were turned on at the same time.
- e. **Column O (Everyday Activity)** is a copy of the activity listed in **Column A**.

**Step 3**: Review and discuss students' responses in a whole class discussion.